# 麻薬年間届

## 受付は10月1日からです。

## 麻薬年間届の要領は薬務室HPに掲載しています。 必ず確認してください。

※書面での提出も可能です。管轄の保健所(部)に提出してください

#### 申請窓口へのアクセス

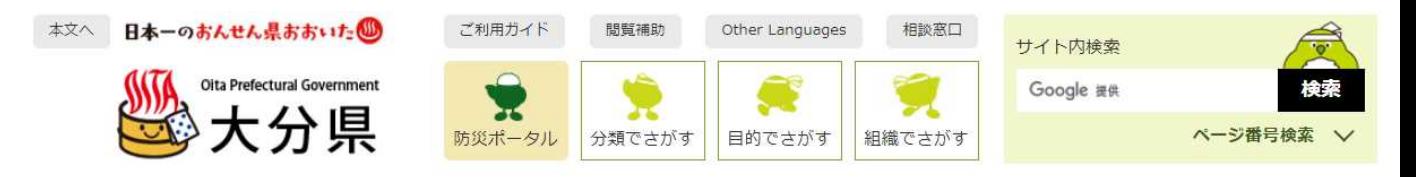

||悪地| トップページ > 組織からさがす > 福祉保健部 > 薬務室 > 新しい電子申請システムについて (麻薬及び向精神薬取締法について)

⑥このページをスクロールしていくと 麻薬年間届の電子届出窓口があり ます。

※このページには麻薬廃棄届や調 剤済麻薬廃棄届などの電子申請窓 口もありますので、お気に入り登録 等していただくと便利です。

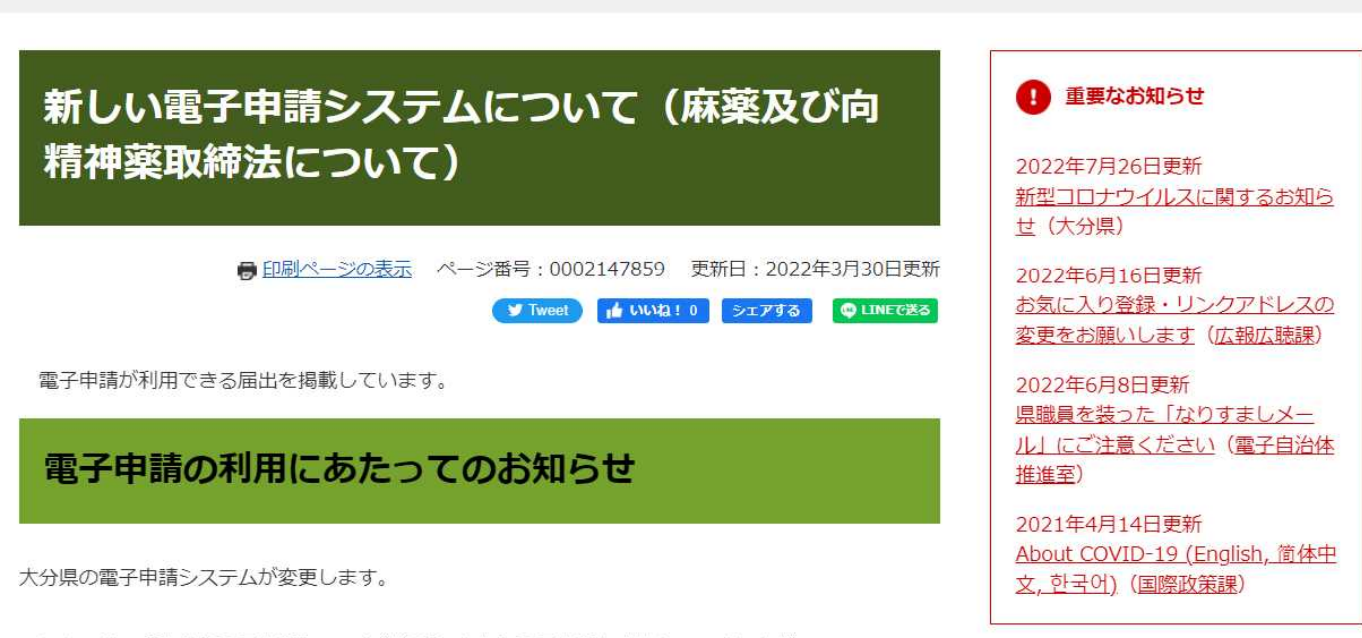

これまでは、「大分県電子申請システム総合窓口」から電子申請を実施していましたが、 今後、システムが変更になります。

#### 申請先の選択について

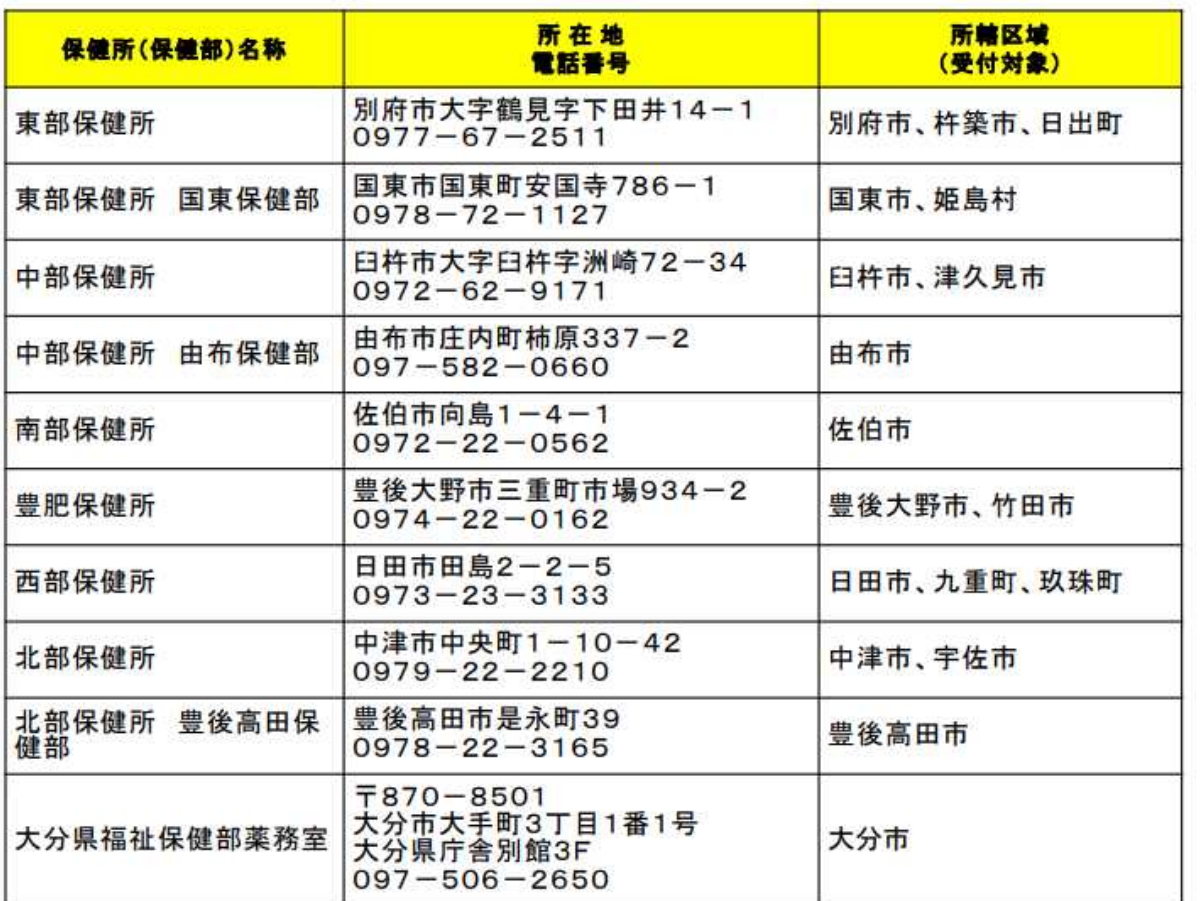

#### 保健所 (部) 雷子申請窓口 https://ttzk.graffer.jp/pref-oita/smart-apply/apply-procedure-alias/ma 薬務室 (大分市) yakunenkan-oita https://ttzk.graffer.jp/pref-ojta/smart-apply/apply-procedure-alias/ma 東部保健所 vakunenkan-tobu 東部保健所国東保健 https://ttzk.graffer.jp/pref-oita/smart-apply/apply-procedure-alias/ma 部 vakunenkan-kunisaki https://ttzk.graffer.jp/pref-oita/smart-apply/apply-procedure-alias/ma 中部保健所 yakunenkan-chubu 中部保健所由布保健 https://ttzk.graffer.jp/pref-oita/smart-apply/apply-procedure-alias/ma 部 yakunenkan-yufu https://ttzk.graffer.jp/pref-oita/smart-apply/apply-procedure-alias/ma 南部保健所 vakunenkan-nanbu https://ttzk.graffer.jp/pref-oita/smart-apply/apply-procedure-alias/ma 豊肥保健所 vakunenkan-hohi https://ttzk.graffer.jp/pref-oita/smart-apply/apply-procedure-alias/ma 西部保健所 vakunenkan-seibu https://ttzk.graffer.jp/pref-oita/smart-apply/apply-procedure-alias/ma 北部保健所 yakunenkan-hokubu 北部保健所豊後高田 https://ttzk.graffer.jp/pref-oita/smart-apply/apply-procedure-alias/ma 保健部 yakunenkan-takada

「麻薬年間届」の窓口から該当する機関の URLをクリックしてください。

#### 大分市内→薬務室 大分市以外→所管地域の保健所

#### 【麻薬年間届】

#### アカウントの作成手順について

※「麻薬年間届」を電子申請で届出する場合はアカウント作成が必要です。

※GoogleアカウントやLINEアカウントでもログイン可能ですが、ここではメールアドレスを用いたアカウント作成の手順を説明 します。

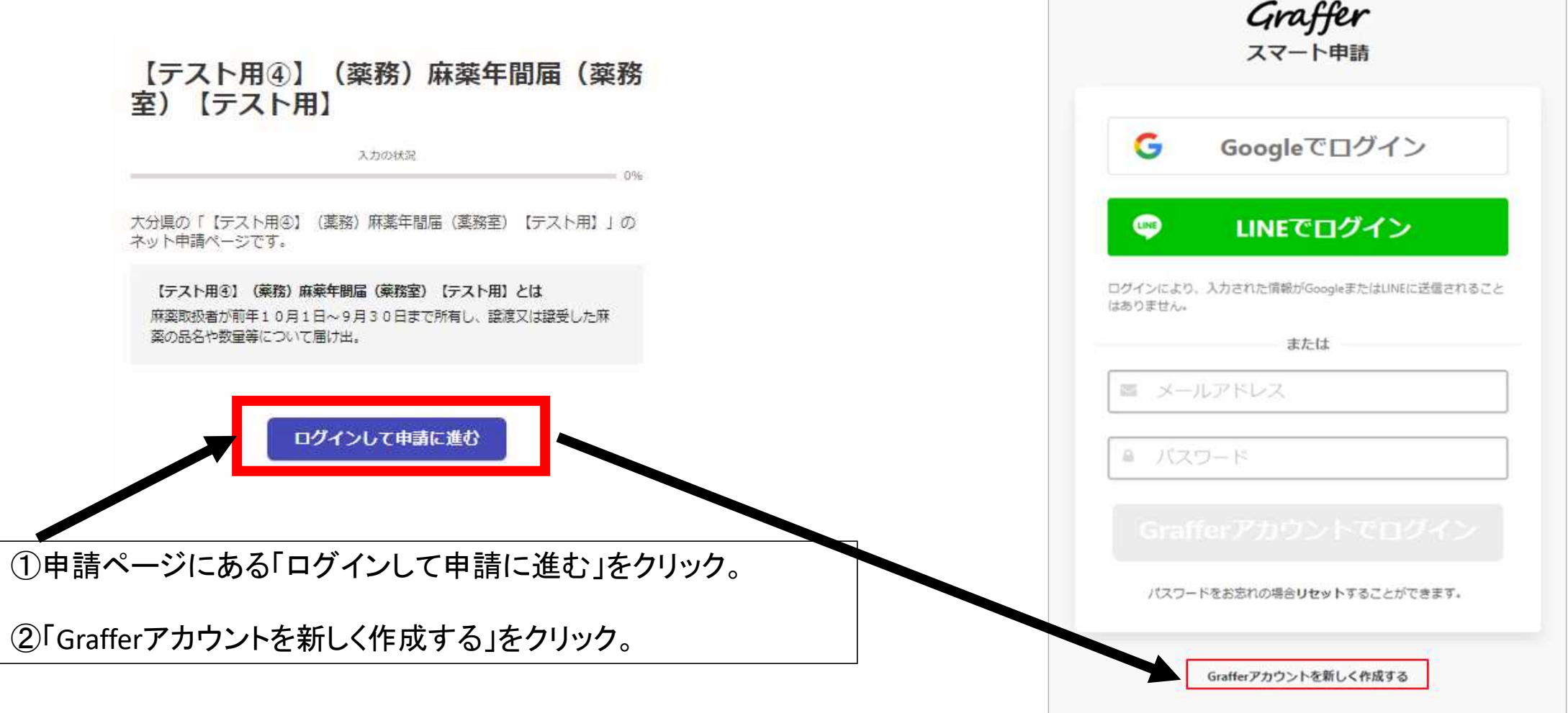

#### アカウントの作成手順について

#### ③姓・名・登録用メールアドレス・パスワードを入力して 「Grafferアカウントを登録する」をクリック。

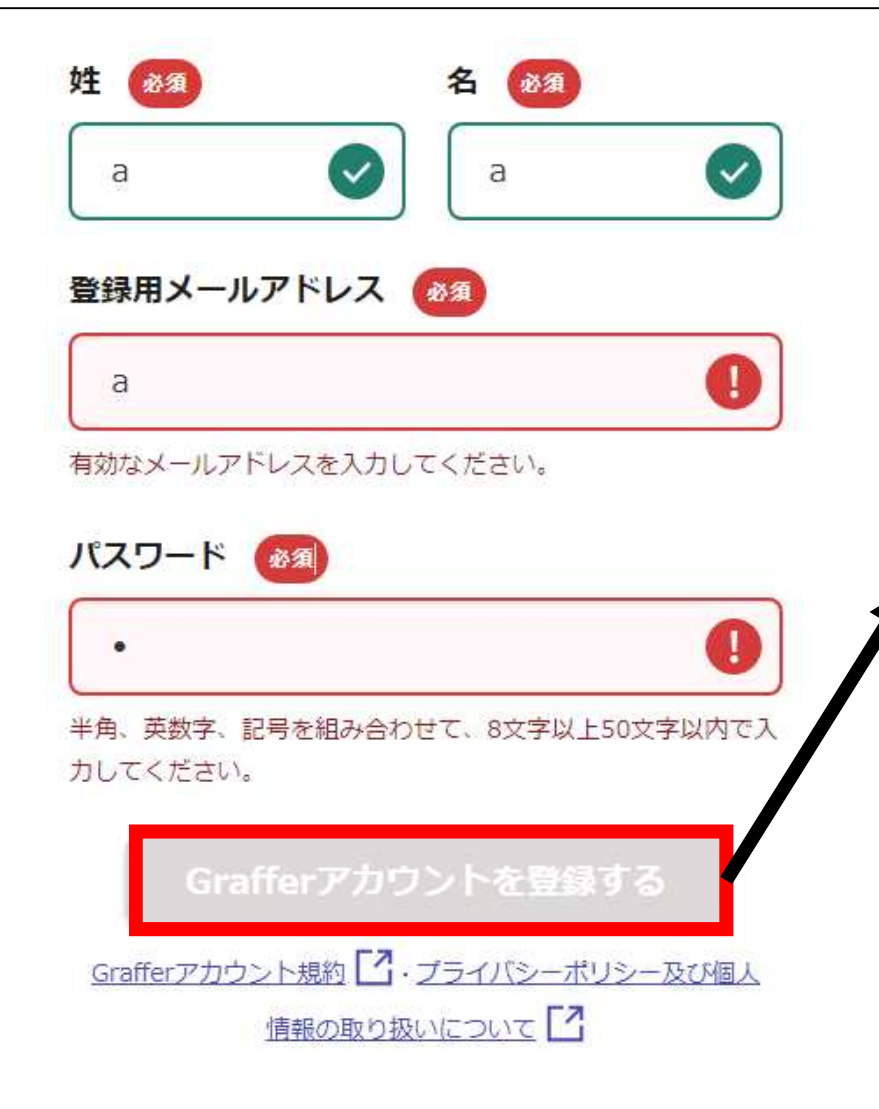

#### ④登録いただいたメールアドレスにメールが送られます ので、メール本文にある、登録用URLをクリックすれば アカウント登録は完了です。

Grafferのサービス利用アカウントの仮登録が完了しました。 以下のURLをクリックすることでアカウントの本登録が完了します。

ttps://sandbox-accounts.graffer.jp/activation/ac0d970d-e52c-4d09-8cc1-b21c2138e42b

引き続きサービスをご利用ください。

※本メールにお心当たりの無い方は、support【@】graffer.jp までご連絡いただけますと幸いです。 ※本メールは自動送信です。このメールにご返信いただいてもお答えする事ができませんのでご了承ください。

株式会社 Graffer

ttps://graffer.jp/ Copyright © Graffer, Inc.

#### ※メールが届かない場合は、以下の3点をご確認ください。

①迷惑メールフォルダにメールが届いていないかご確認くださ い。

②メールアドレスに間違いがないことを確認の上、再度Graffer アカウント登録手順をお試しください。

③「@mail.graffer.jp」メール受信許可設定を行い、再度Graffer アカウント登録手順をお試しください。

#### 申請をはじめる

### 【テスト用4】 (薬務) 麻薬年間届 (薬務 室)【テスト用】

入力の状況  $0.96$ 大分県の「【テスト用④】 (薬務) 麻薬年間届 (薬務室) 【テスト用】」の ネット申請ページです。 【テスト用4】 (薬務) 麻薬年間届 (薬務室) 【テスト用】とは 麻薬取扱者が前年10月1日~9月30日まで所有し、譲渡 は譲受した麻 薬の品名や数量等について届け出。 ■ 利用規約に同意する 利用規約を読む [3]

申請に進む

①利用規約をお読みいただき、同意いただけまし たら、「利用規約に同意する」のチェックボックスに チェックをいれてください。

②「申請に進む」をクリックしてください。

#### 麻薬取扱者の情報を入力する①

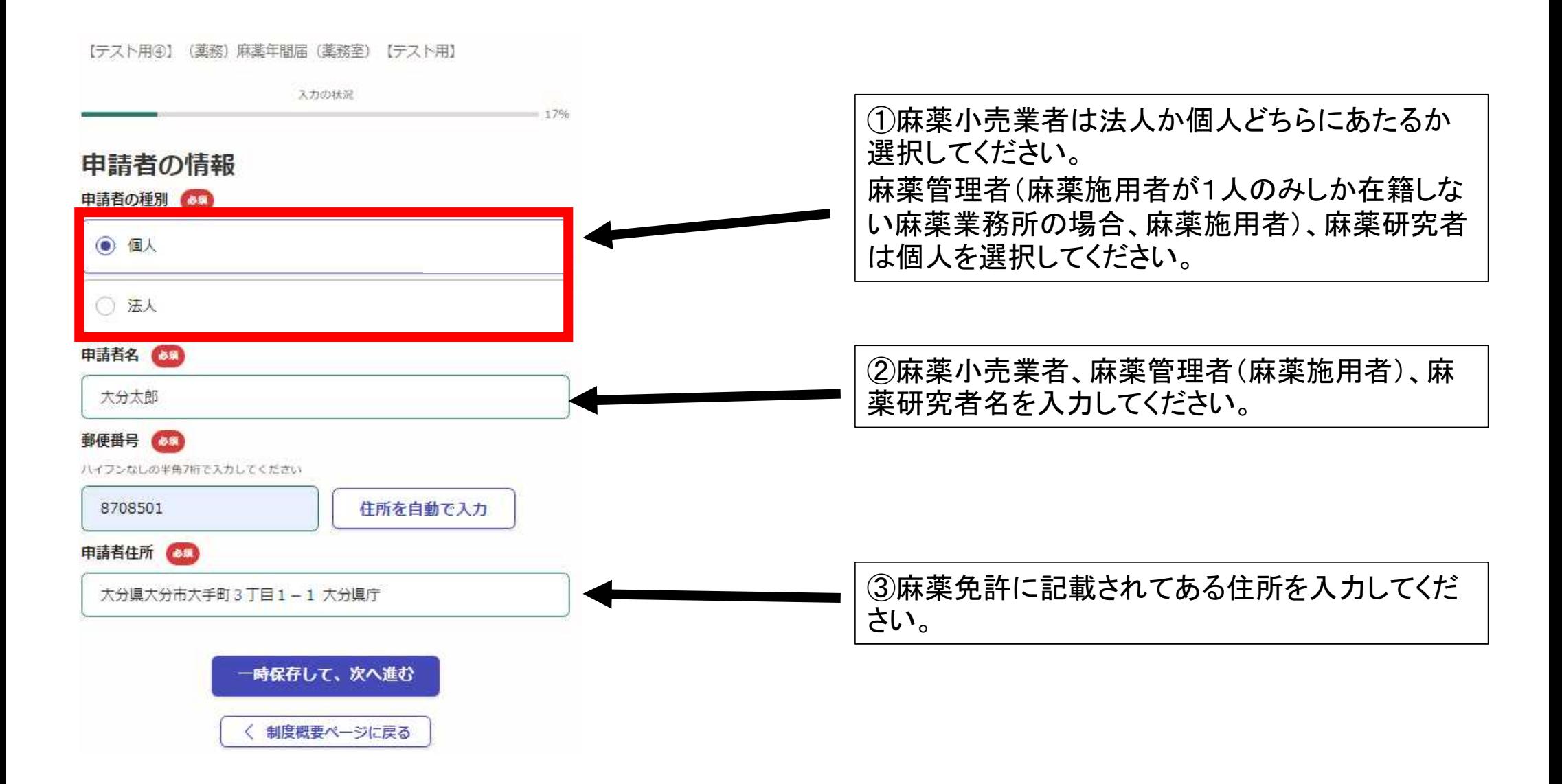

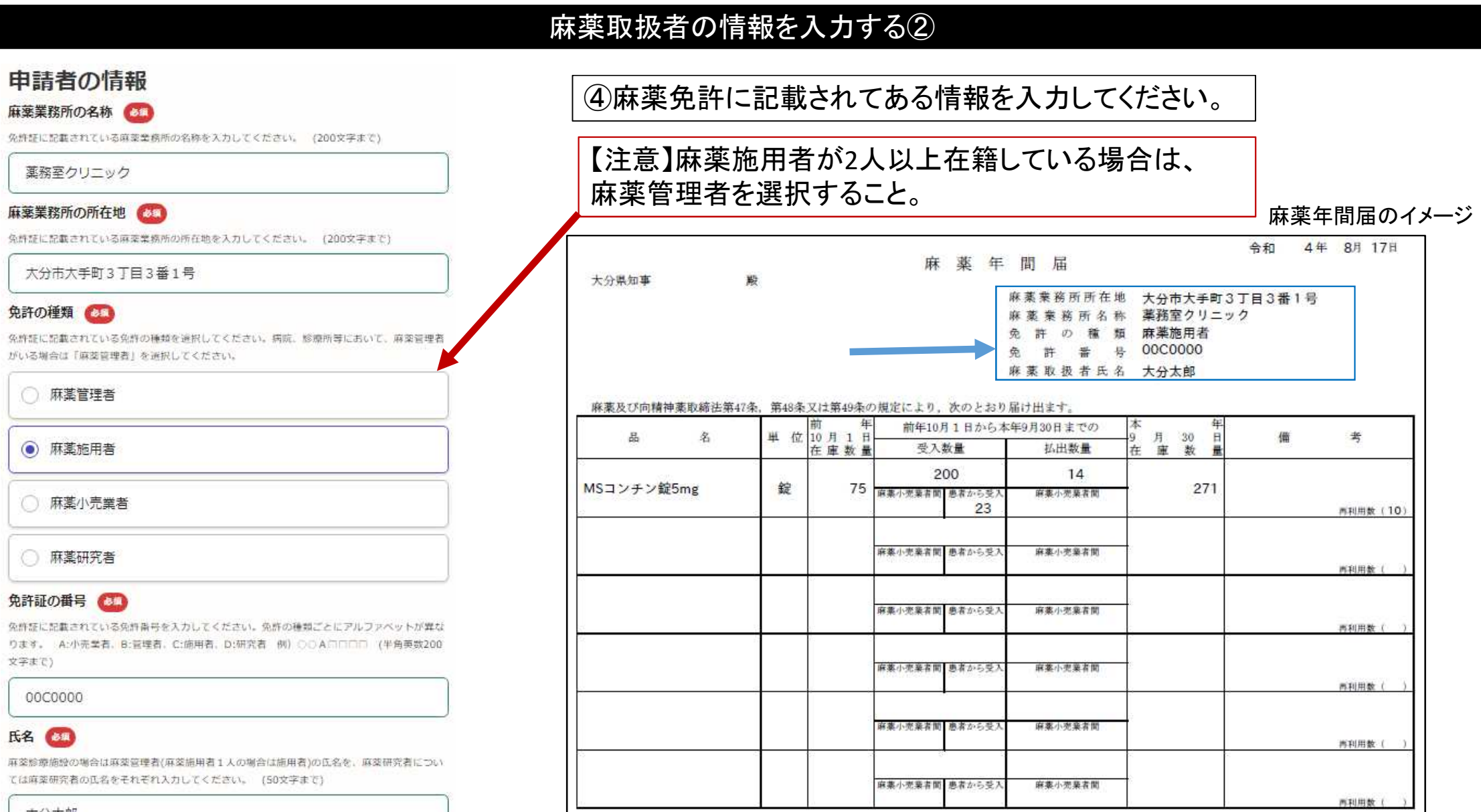

エクセルファイル等で提出・在庫受払い無し

大分太郎

≽

#### 申請方法を選択する

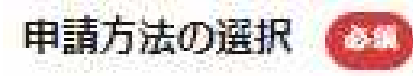

申請方法を選択します。「表示された項目に入力して届出を行う」では6品目まで入力可能で す。7品目以上の福出は「エクセルファイル等で作成した年間届を提出する」を選択してくださ di lo-

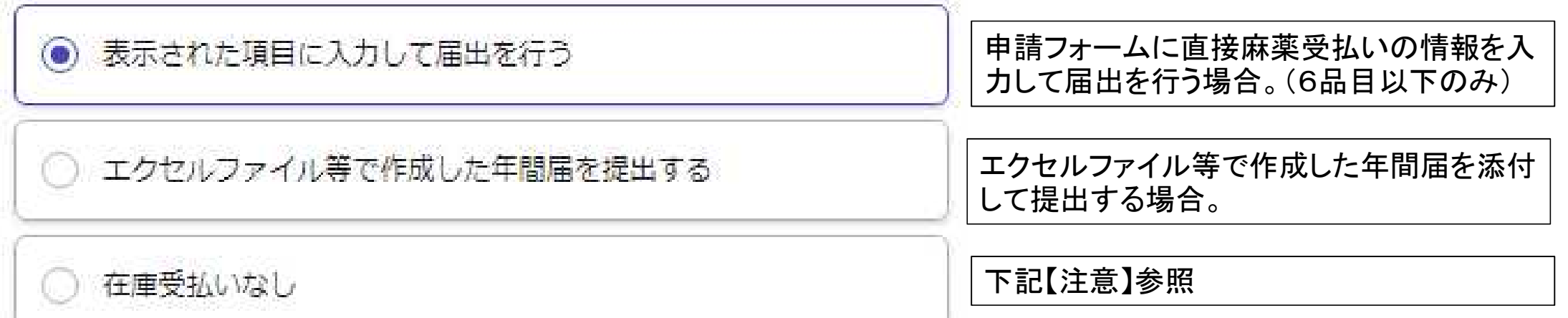

#### 【注意】

・「表示された項目に入力して届出を行う」は取扱麻薬品目数が**6**品目まで選択できます。(7品目以上は不可) ・7品目以上の麻薬の取扱がある場合は「エクセルファイル等で作成した年間届を提出する」しか選択出来ませんのでご 了承ください。

・「在庫受払いなし」は前年10月1日~本年9月30日の間に麻薬の受払いが無く、かつ本年9月30日時点で麻薬の在 庫が無い場合のみ選択できます。(前年10月1日~本年9月30日の間に麻薬廃棄届により在庫麻薬を全て廃棄し、本 年9月30日に在庫麻薬が0の場合は、麻薬の廃棄を払出数として報告する必要があるため、「在庫受払いなし」は選択 出来ません。

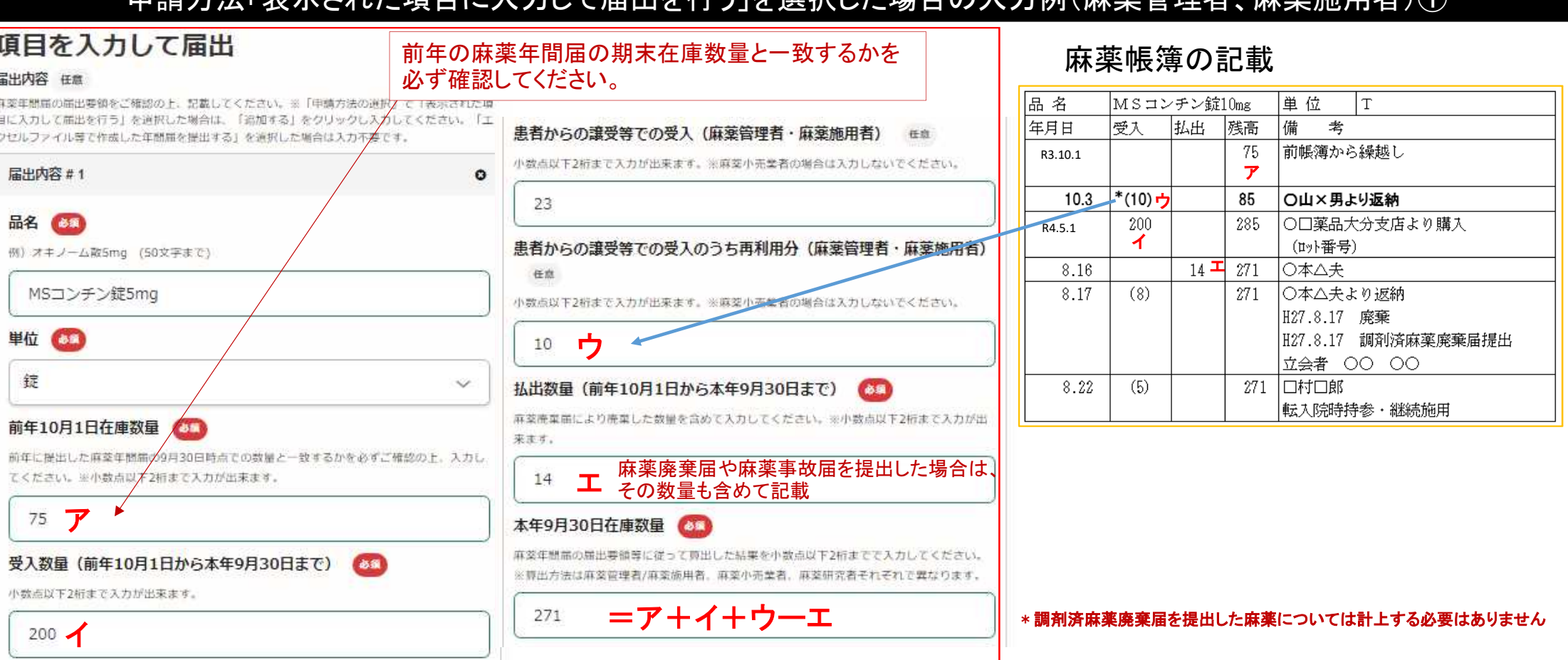

中請士法「主テされた項目に入力」と呼ばれる」を選択した場合の入力例(麻薬管理者、麻薬施用者)②

#### 麻薬年間届のイメージ

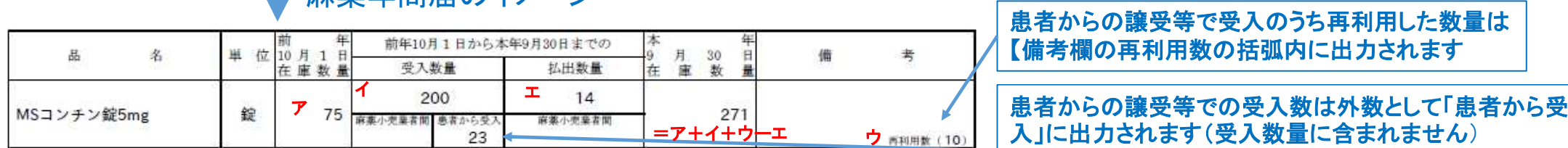

#### 申請方法「表示された項目に入力して届出を行う」を選択した場合(麻薬管理者、麻薬施用者)②

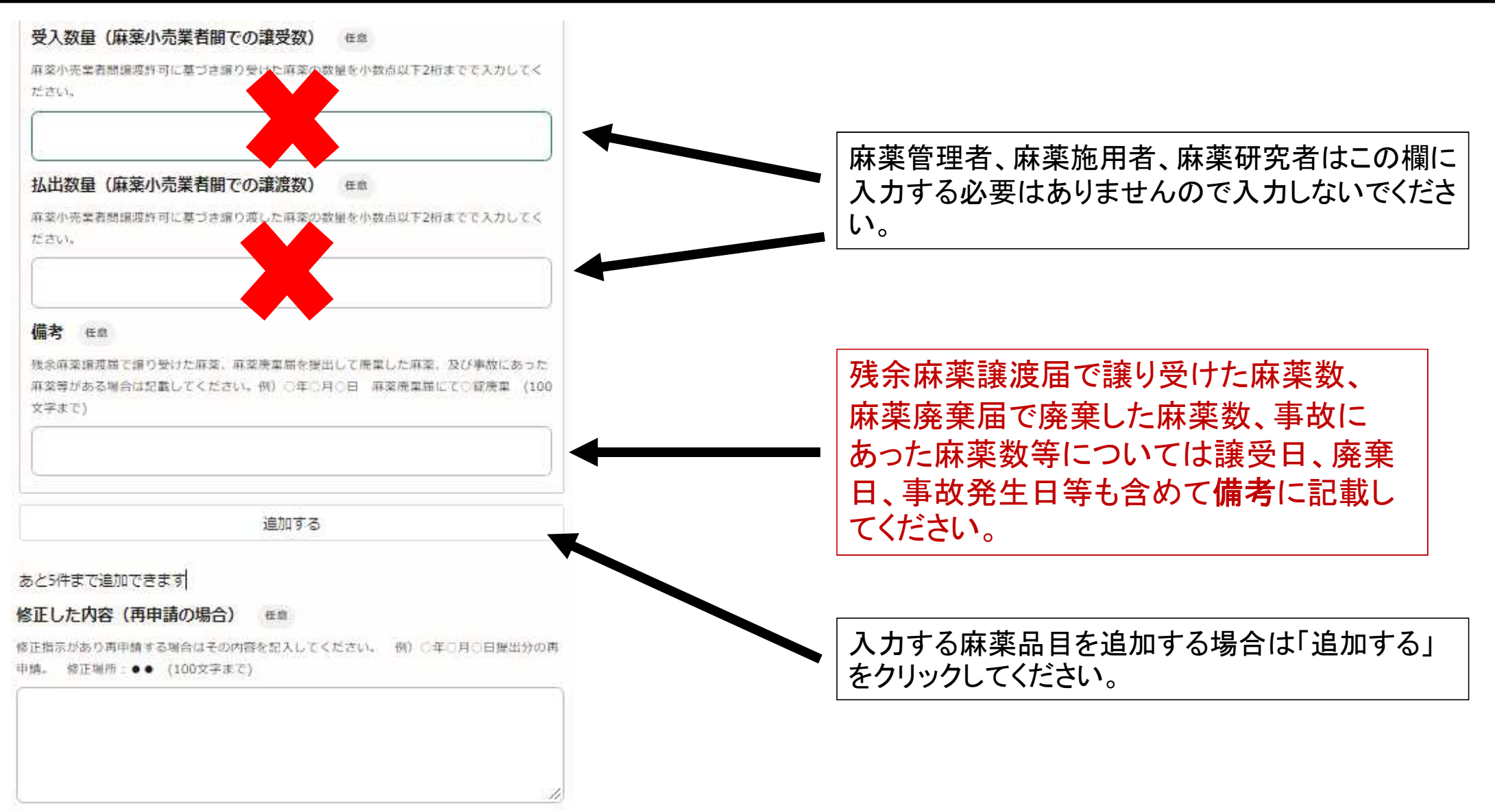

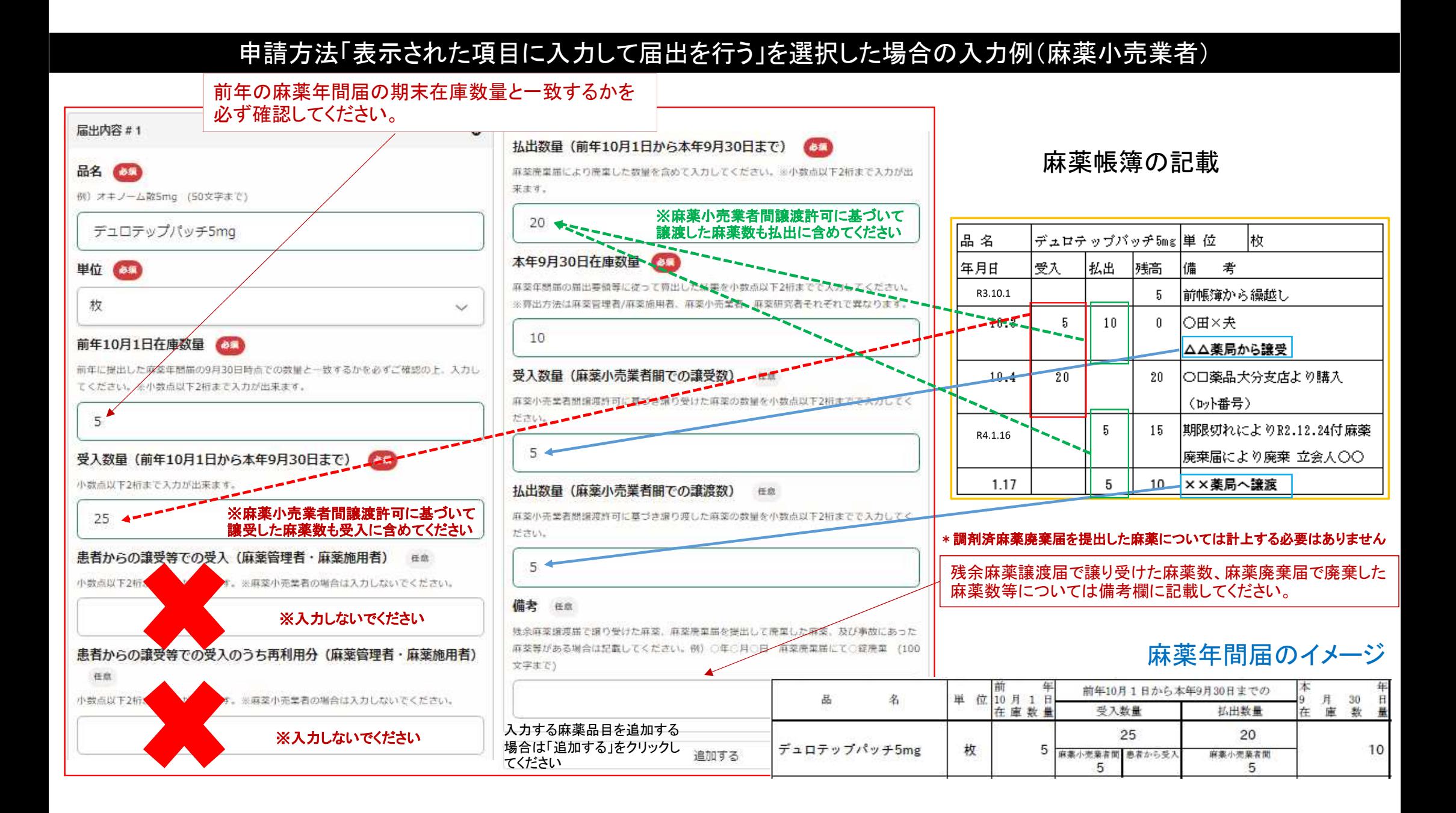

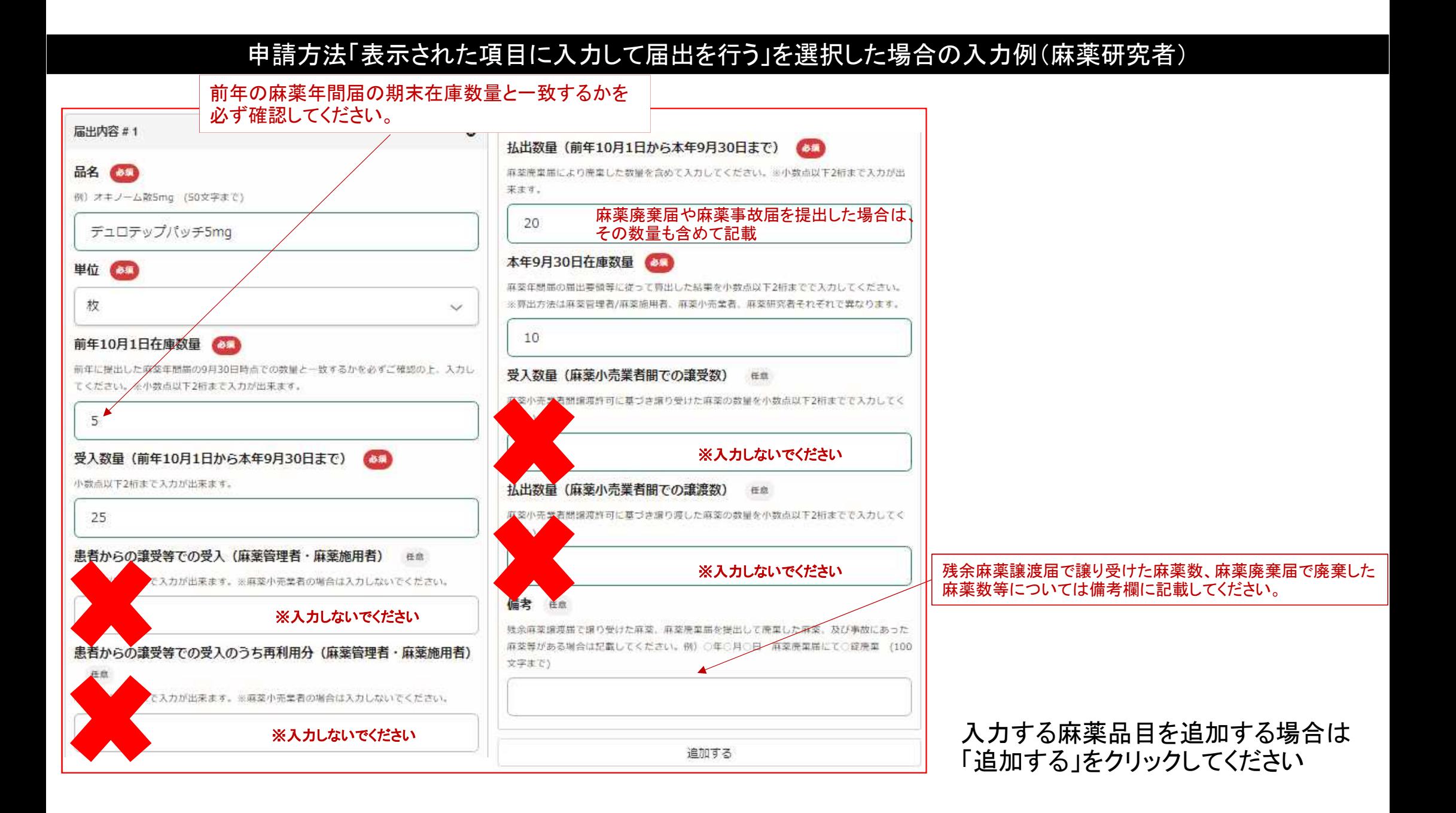

#### 申請方法「エクセルファイル等で作成した年間届を提出する」を選択した場合

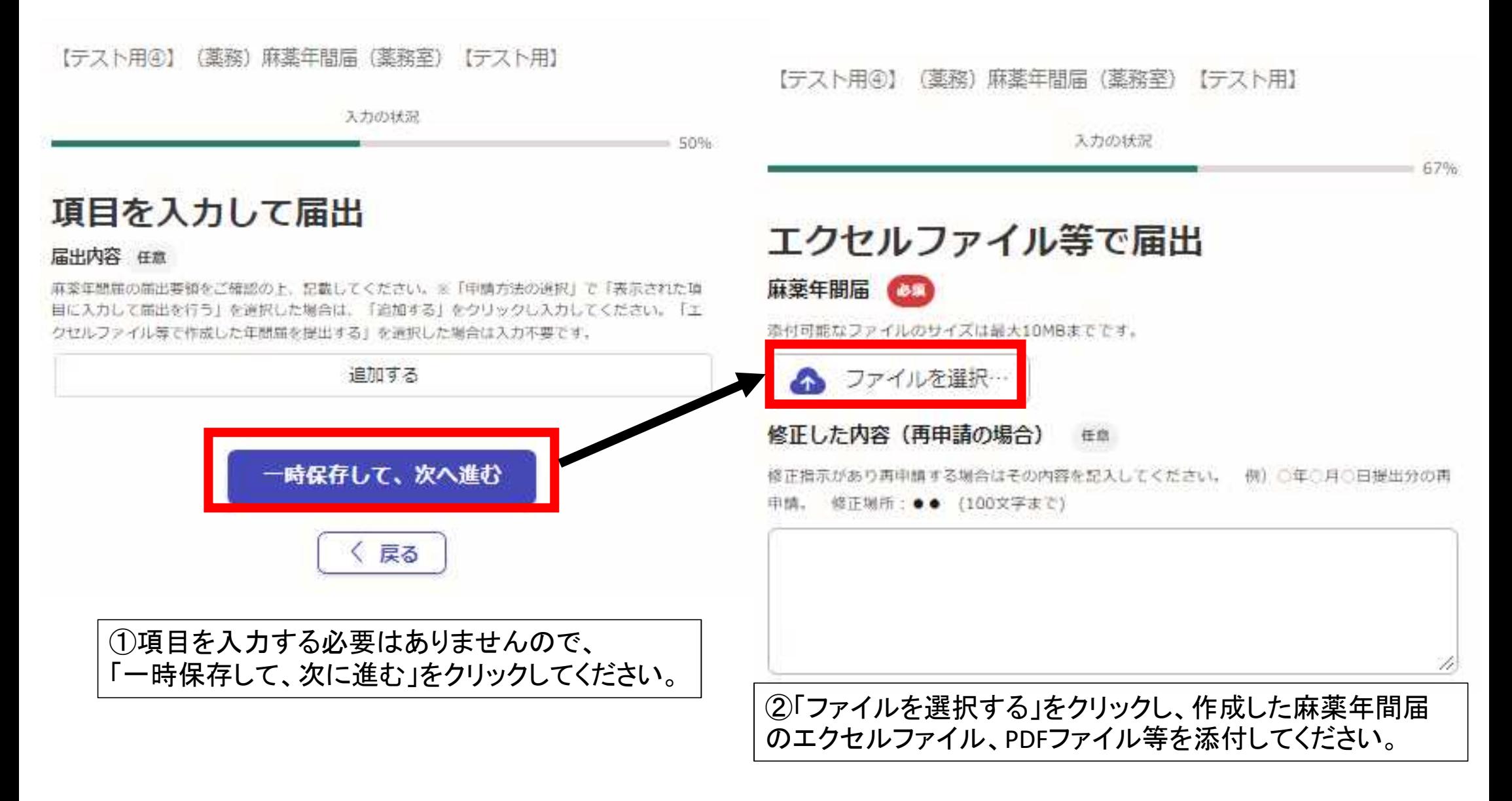

#### 顛末書の添付について

顛末書

請末書 **田島** 

提出期限が過ぎている場合は、簡末書 (様式自由)を添付してください。添付可能なファイルの サイズは最大10MBまでです。

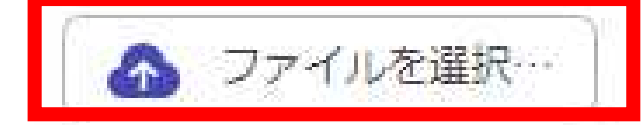

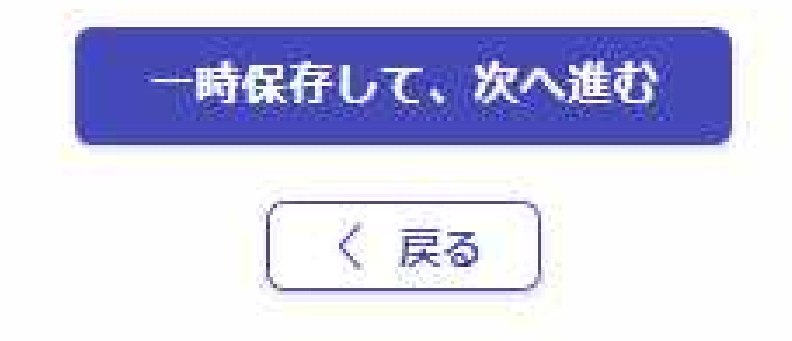

麻薬年間届は毎年11月30日までに大分県知事に届けなければならないため、届出期限を過ぎての提出 となる場合は顛末書(様式自由)の添付が必要です。「ファイルを選択」をクリックして顛末書を添付してく ださい。

#### 申請内容の確認について

#### 申請内容の確認

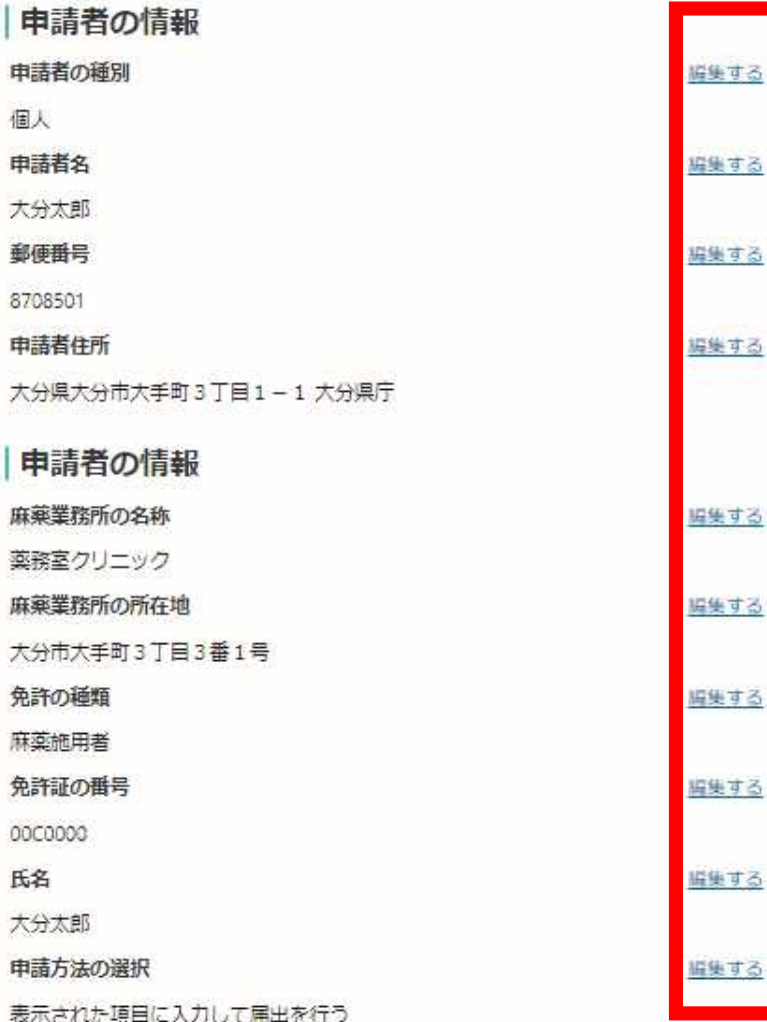

必要事項を全て入力すると申請内容の確認ページとなります。 「編集する」をクリックすると修正したい項目を修正することができます。 ページ下の「この内容で申請する」をクリックすると申請完了となります。

# この内容で申請する